Das Gateway V4,V4+ und V5 verfügen über einen oder mehrere 868Mhz Chips, in denen der Sensormodus eingestellt werden kann. Das Einstellen des Sensormodus, sagt dem Chip, auf welchen Sensortyp dieser hören soll. Die 868Mhz Chips können immer nur auf einen Sensortyp hören, z.B. Homematic Sensoren. Ist der Sensormodus auf Homematic eingestellt empfängt dieser Chip keine Meldungen Sensoren anderer Hersteller.

## **Chipeinstellungen**

Um in die Sensoreinstellungen zu gelangen, geht man in die "Einstellungen" und tippt auf das Gateway, für den der Sensormodus geändert werden soll. In dem Dropdown Menü "Sensormodus" finden Sie alle verfügbaren Sensormodi.

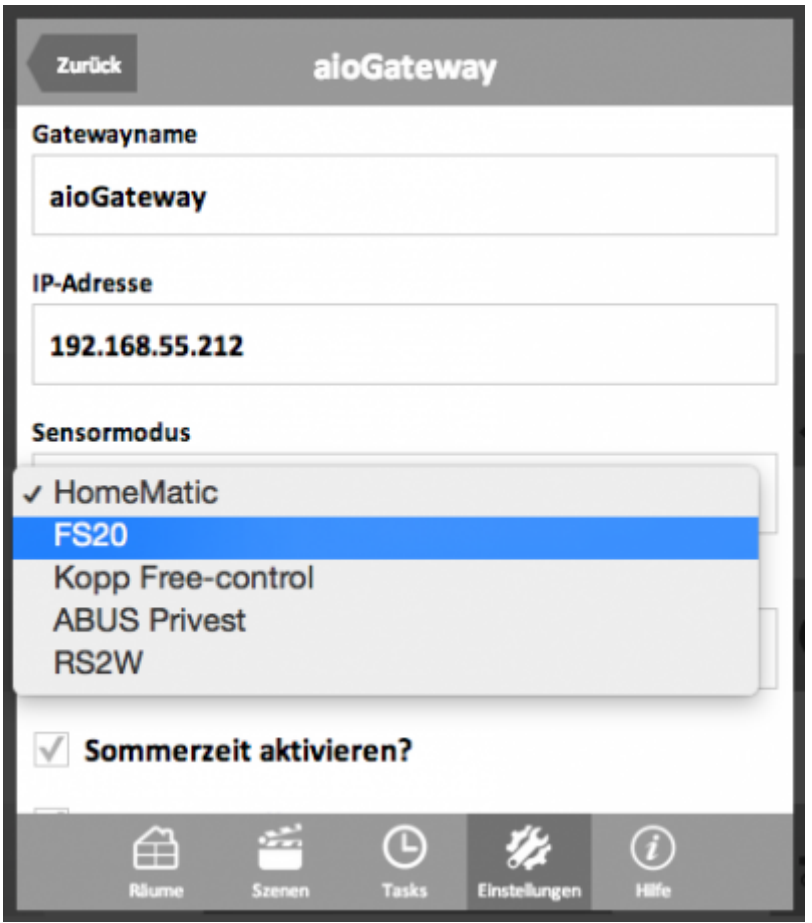

## **Unterschiede V4 und V4+**

Das V4 verfügt über einen 868Mhz, für den sich der Sensormodus einstellen lässt. Das V4+ verfügt über zwei 868Mhz Chips, wobei hier einer immer im Homematic Modus läuft und der andere sich einstellen lässt.

[IQONTROL,](http://doku.mediola.com/doku.php?id=tag:iqontrol&do=showtag&tag=IQONTROL) [Startseite](http://doku.mediola.com/doku.php?id=tag:startseite&do=showtag&tag=Startseite), [Sensoren](http://doku.mediola.com/doku.php?id=tag:sensoren&do=showtag&tag=Sensoren)

From: <http://doku.mediola.com/> - **Dokumentationen**

Permanent link: **[http://doku.mediola.com/doku.php?id=de:iqontrol:einstellung\\_sensormodus](http://doku.mediola.com/doku.php?id=de:iqontrol:einstellung_sensormodus)**

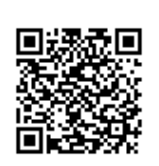

Last update: **2016/12/30 21:47**